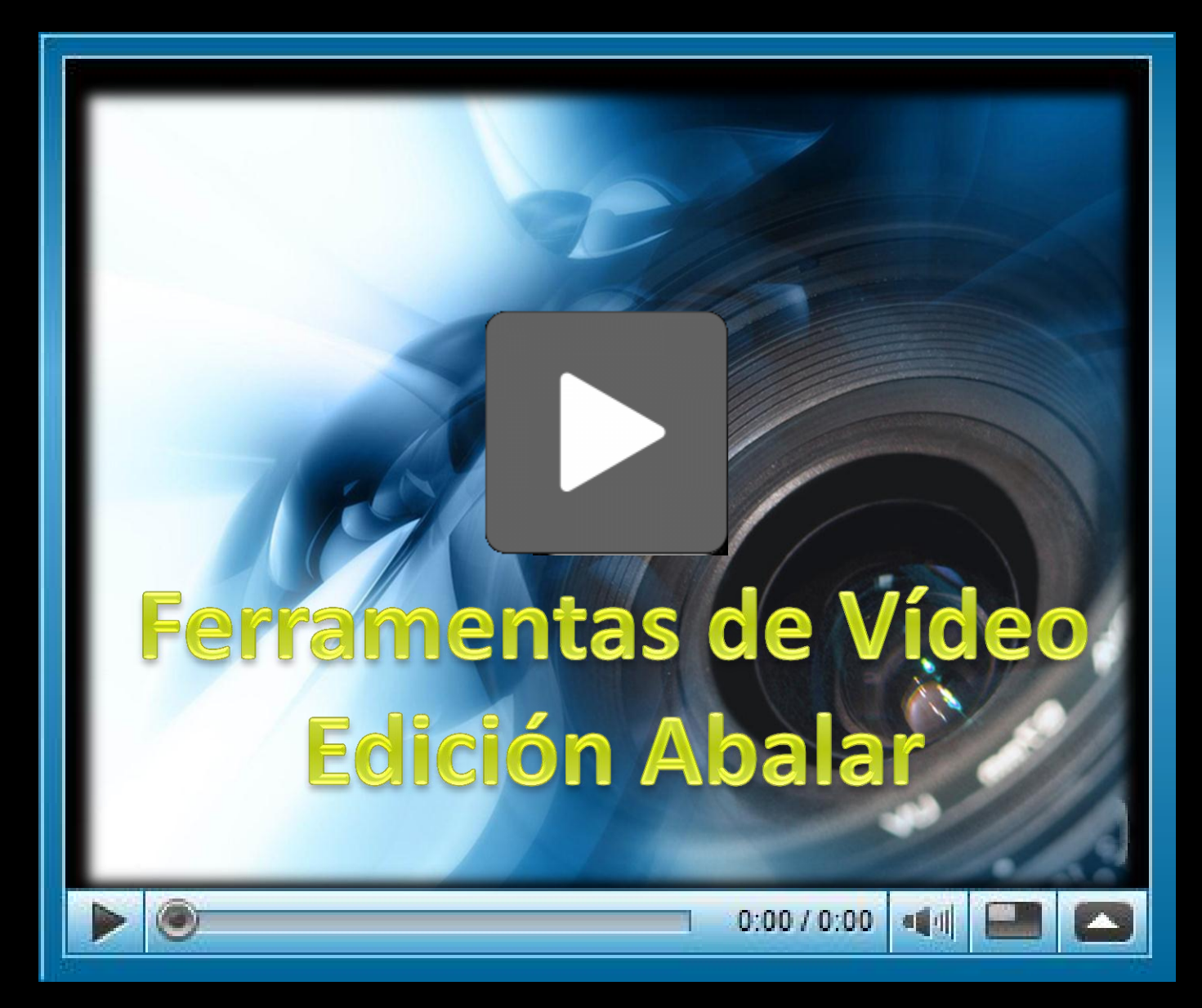

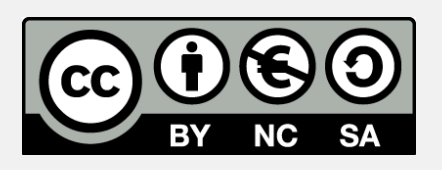

Ferramentas de vídeo. Edición Abalar creado por Mariano J. Cabrero Canosa se encuentra bajo una Licencia [Creative](http://creativecommons.org/licenses/by-nc-sa/3.0/) [Commons](http://creativecommons.org/licenses/by-nc-sa/3.0/) [Reconocimiento-](http://creativecommons.org/licenses/by-nc-sa/3.0/)[NoComercial-CompartirIgual](http://creativecommons.org/licenses/by-nc-sa/3.0/) [3.0 Unported](http://creativecommons.org/licenses/by-nc-sa/3.0/). Para ver una copia de esta licencia, visite http://creativecommons.org/licenses/by-nc-sa/3.0/ o envíe una carta a Creative Commons, 444 Castro Street, Suite 900, Mountain View, California, 94041, USA.

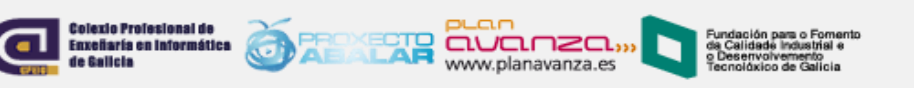

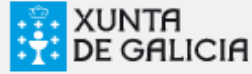

### **Imaxe e vídeo**

- Unha imaxe é unha distribución espacial de intensidades constante con respecto ao tempo.
- Si consideramos que a imaxe pode mostrar unha variación con respecto a este parámetro, falaremos de vídeo ou secuencia de imaxes.
- A animación é unha secuencia de imaxes caracterizada por su resolución, o número de colores e o número de imaxes que se mostran por unidad de tiempo (*frame rate*). As imaxes superpoñense na nosa retina unas sobre as outras dando a sensación de continuidade e movemento.
- Valores típicos de frame rate son 15 para debuxos animados, 24 para o cine e 25 para a televisión.

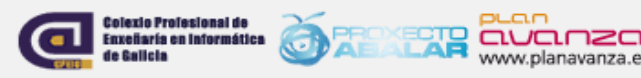

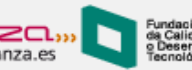

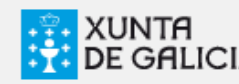

### **A dixitalización**

- Para poder traballar coas imaxes (ou co vídeo) é necesario dixitalizalas, ou sexa, convertilas do formato analóxico ao dixital.
- O proceso de dixitalización consiste en asignar aos puntos da imaxe real un valor determinado nunha escala numérica. Si traballamos con 4 valores na escala (usamos 2 bits para dixitalizala) perdemos máis información que si usamos 256 valores (8 bits).
- A estratexia é utilizar unha escala tal que supere as diferenzas visibles (ou audibles no caso do son) pola maioría de persoas.

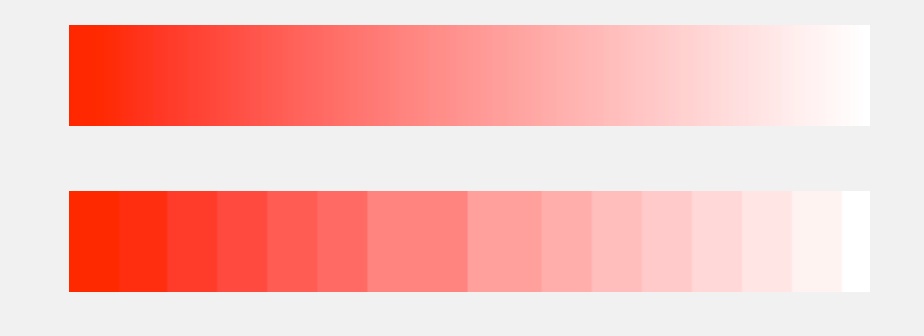

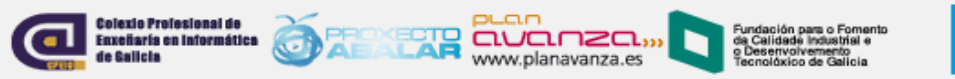

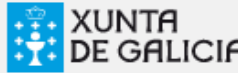

### **A resolución**

- A medida que aumenta o número de píxeles, aumenta a calidade da imaxen. A maior cantidade de píxeles, maior **resolución**.
- Cada punto se representan cunha gama de niveis de cor vermella, verde e azul.

exio Profesional de eñaría en Informática

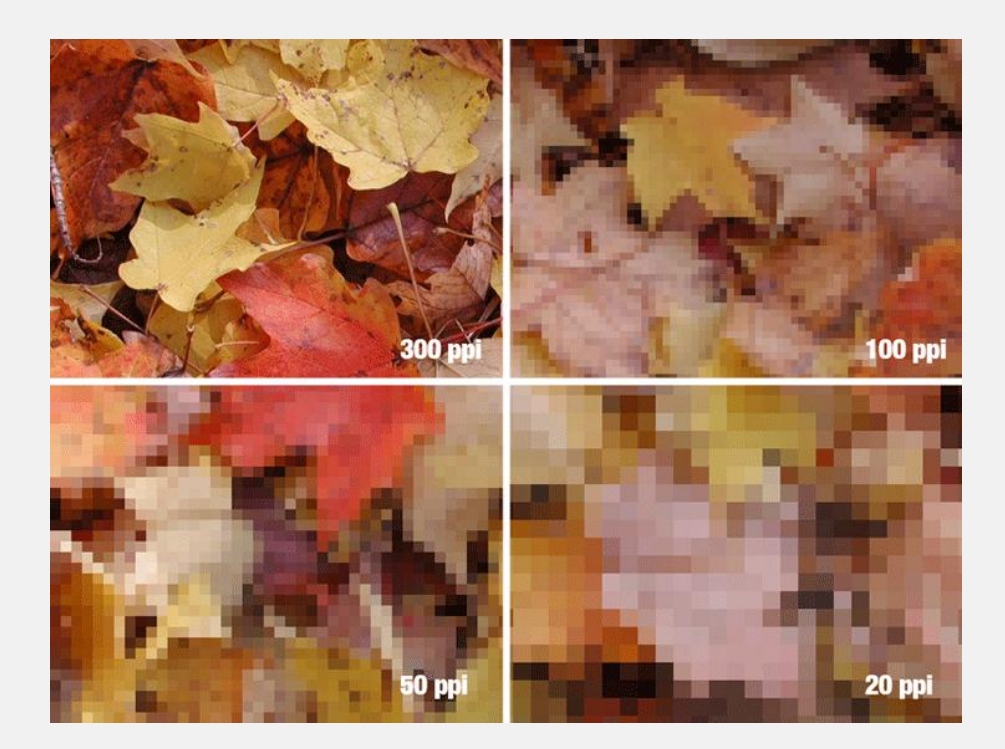

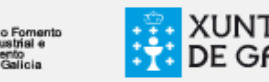

### **O tamaño importa?**

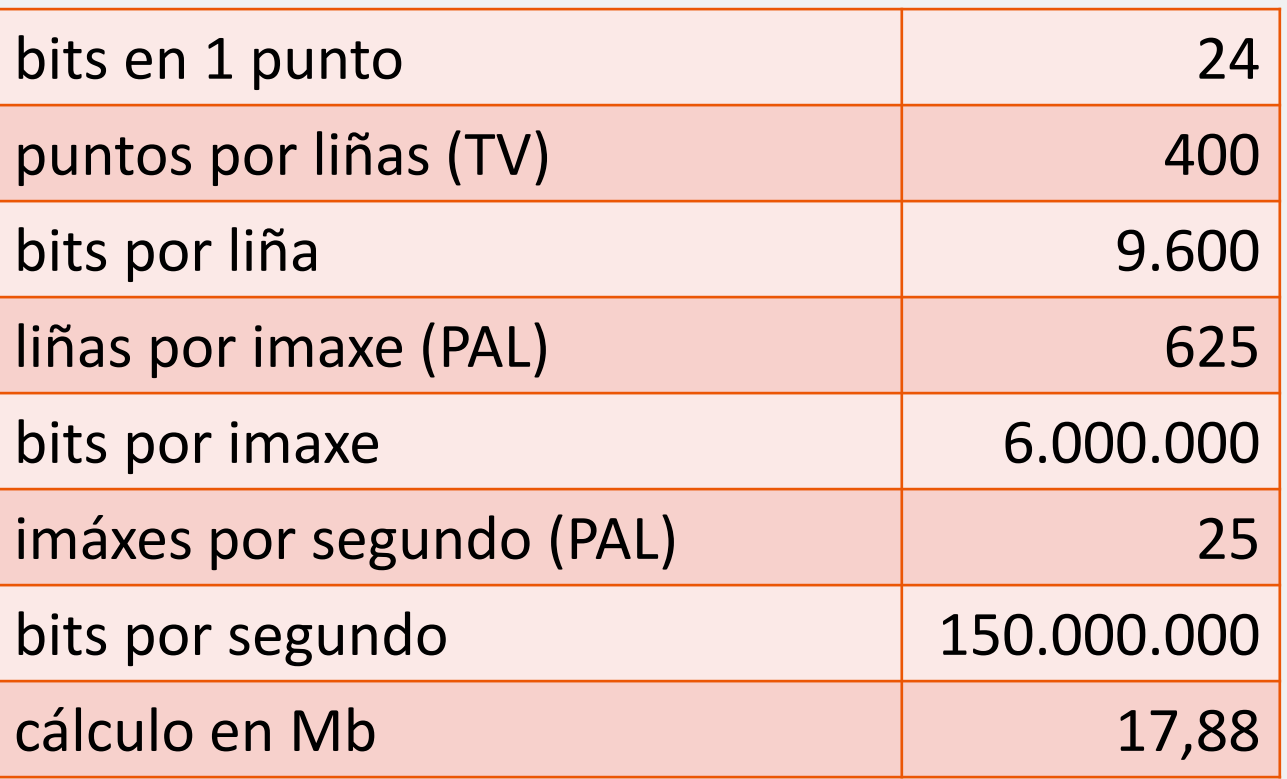

 Cada segundo de vídeo ocuparía 18Mb. Nun DVD de 4,7Gbytes de capacidade só caben 4,5 minutos.

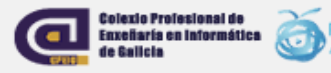

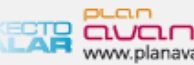

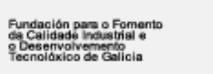

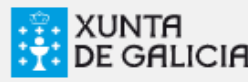

### **A compresión**

- Se trata de eliminar parte da información:
	- Compresión espacial: dous puntos moi cercanos consideramos que teñen a mesma cor aunque sexan lixeramente diferentes)
	- Compresión temporal: si un punto na pantalla apenas cambia entre un cadro (frame) e o seguinte podemos asignarle tamén o mismo valor.

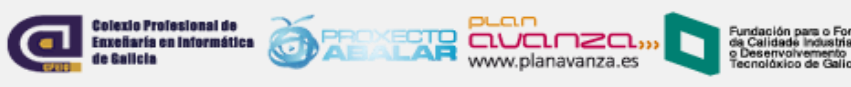

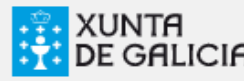

#### **Formatos de vídeo dixital**

- MPEG:
	- O mais usado en VCD y CVCD
	- A versión MPEG-2 usado nos DVD's, SVCD's, XVCD's, CVD's e nas televisións dixitais (satélite e cable)
	- O MPEG-4 usado nos vídeos DivX (streaming)
- DV: Excelente calidade, é o formato usado por moitas videocámaras.

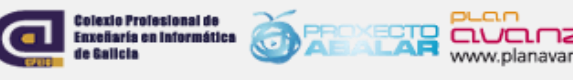

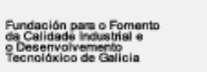

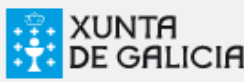

#### **Formatos de arquivo (non de vídeo dixital)**

- AVI: É un contenedor que pode incluír distintos formatos de vídeo e audio (interpretados por sendos codec). DivX e XDivX: variantes con compresión MPEG-4. A maioría de reproductores de DVD e outros dispositivos multimedia portátiles reprodúcenos. Ofrecen a mellor relación calidade/tamaño.
- MOV: Creado por Apple, o formato QuickTime ten excelente calidade pero gran tamaño.
- OGM: É un formato avanzado, porque permite múltiples pistas de audio en diversos formatos e de subtítulos.
- FLV: Para transmitir vídeo a través da Rede (youtube), boa calidade do audio, peor calidade de vídeo.
- Mp4: Contén vídeo en formato MPEG-4, dos mellores para aloxar vídeos na rede.
- Wmv: Desenvolvido por Microsoft e integrado en Windows.
- 3gp: usados para a reproducción de medios portátiles, audio e imaxe son pésimos, e a resolución é de 330x230 como máximo.

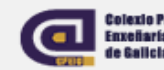

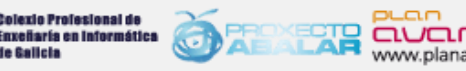

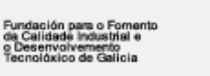

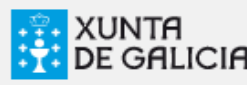

### **A reproducción**

- Para ver os vídeos no computador, non só é necesario ter instalado o software de reprodución adecuado. Cada formato ten o seu *códec* correspondente que temos que ter instalado para que o reprodutor poida mostrar o vídeo.
- O *códec* é o que permite codificar e decodificar os distintos formatos de arquivo de vídeo para a súa visualización no noso reprodutor.

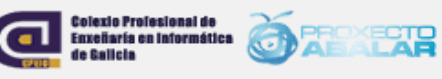

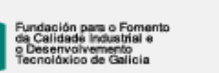

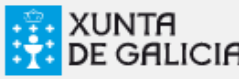

### **Bancos de vídeo**

- <http://recursostic.educacion.es/bancoimagenes/web/>
	- Banco de imaxes e sons. Ministerio de Educación. Recursos audiovisuais que faciliten e estimulen o desenvolvemento de contidos educativos.
- [http://www.videoseducativos.es](http://www.videoseducativos.es/)
	- Plataforma de apoio docente, con vídeos gratuítos clasificados por materias curriculares.
- [http://www.educatube.es](http://www.educatube.es/)
	- Videos educativos y documentales para primaria, secundaria, profesorado, madres y padres.
- <https://sites.google.com/site/bancoderecursosmultimediales/>
- <http://recursosparaprofes.wikispaces.com/V%C3%ADdeos+educativos>

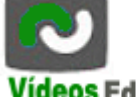

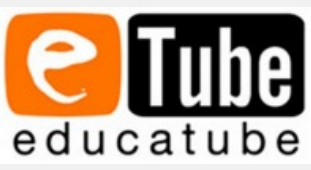

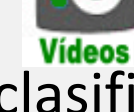

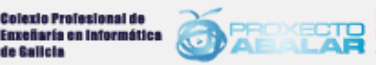

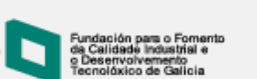

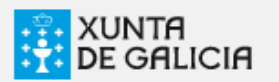

### **Exercicio**

- Facer procuras por distintos servizos de descarga gratuíta de ficheiros de vídeo.
- Se o vídeo está dispoñible en distintos formatos comparar a calidade e o tamaño dos ficheiros.

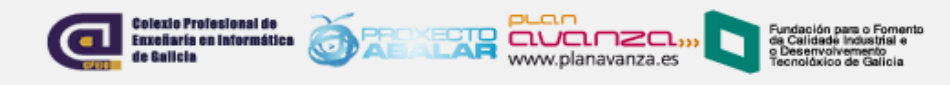

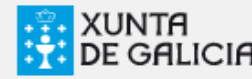

### **Descarga de vídeos**

- Video DownloadHelper: Complemento do navegador Firefox para a captura de arquivos de vídeo e imaxes de diferentes sitios.
- Automaticamente cando nunha páxina o complemento detecte algún contido, a icona volverase animada e un menú permite descargar os arquivos. Se hai varias ligazóns, poderase descargar algún ou todos á vez.
- Funciona para servicios como YouTube, MySpace, Google Videos, DailyMotion, Porkolt, iFilm, DreamHost e outros.
- Cando estea nunha páxina que conteña ligazóns a imaxes ou películas, poderá descargar algúns ou todos á vez. Se move o \*cursor sobre os elementos no menú resaltaranse as ligazóns directamente na páxina para asegurarse que son os que quere.
- \*DownloadHelper tamén lle permite descargar os arquivos dun nun, para salvar ancho de banda e poder navegar ou descargar outros arquivos.

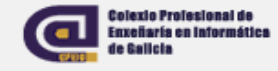

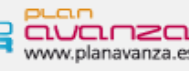

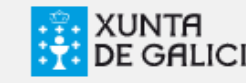

### **Descarga de videos**

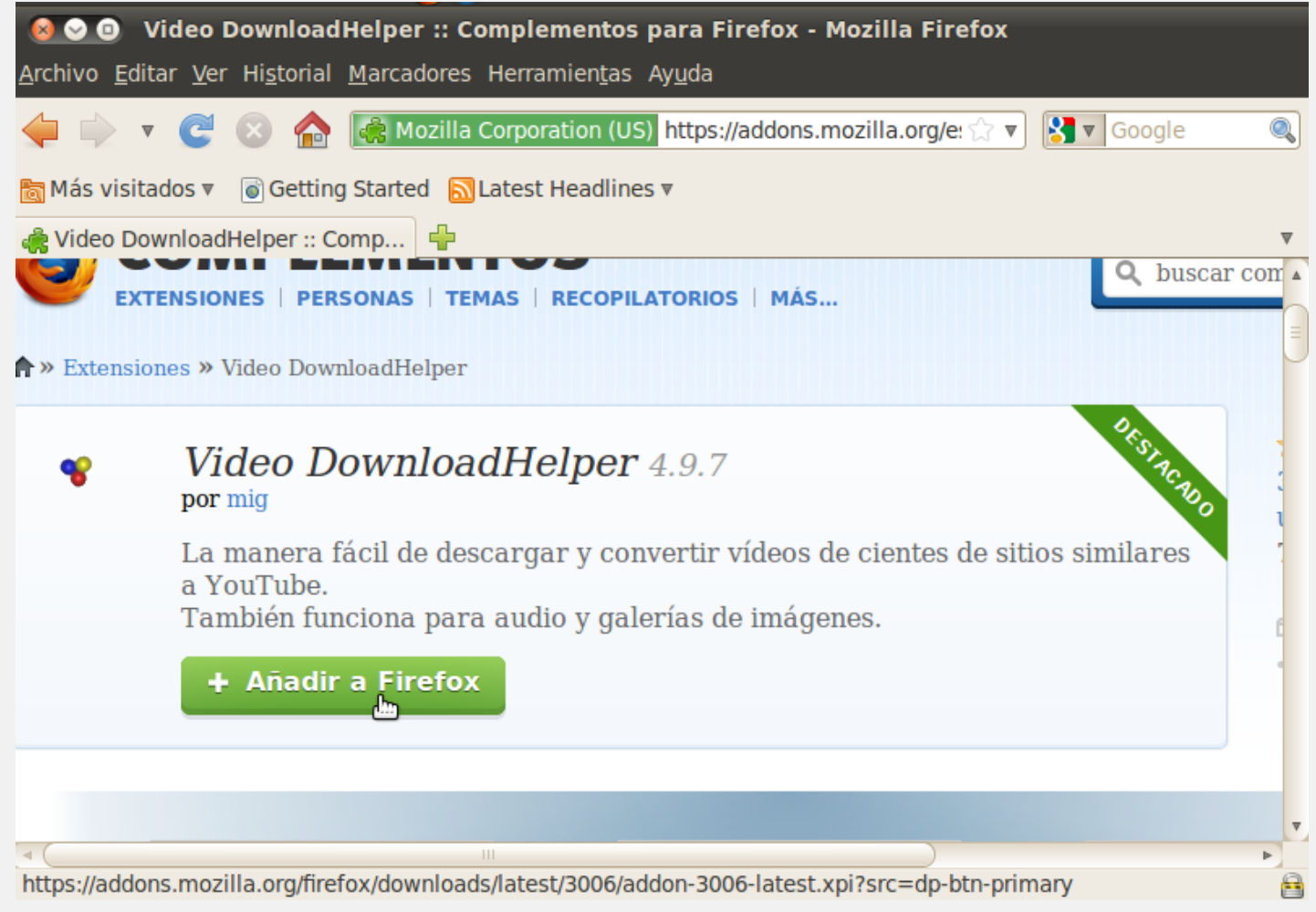

**Colexie Profesional de Encontradición de Saludor de Calvador (Calvador)**<br>de Calvador en Informática de Saludor (Calvador Calvador) en Saludor (Calvador) en Saludor (Calvador) en Saludor<br>de Calvador (Calvador) en Saludor (

14

**XUNTA**<br>DE GALICIA

Fundación para o Fornento<br>da Calidade Industrial e<br>o Desenvolvemento<br>Tecnolóxico de Galicia

### **Descarga de videos**

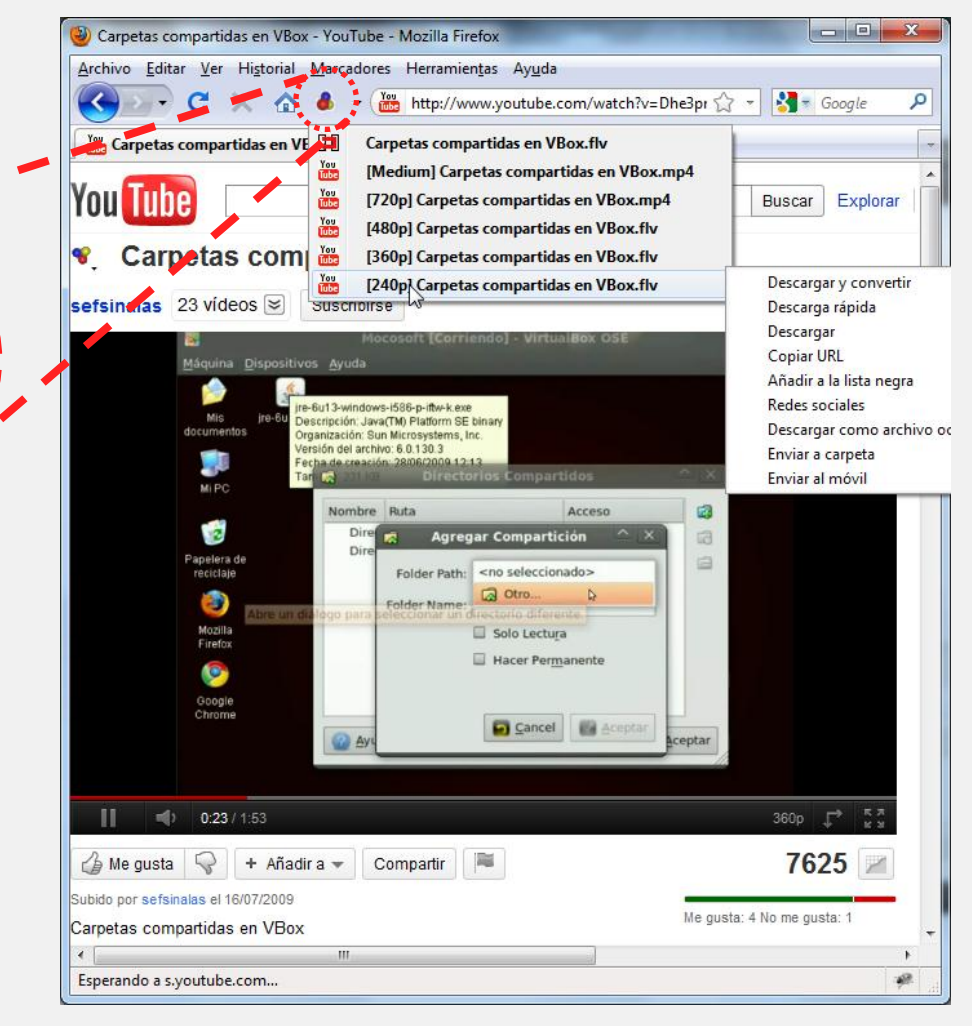

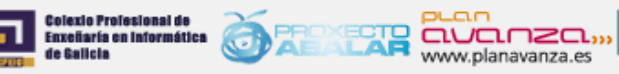

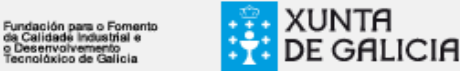

o Deservoive

### **Descarga de vídeos**

#### DownloadHelper

Sitios multimedia de DownloadHelper

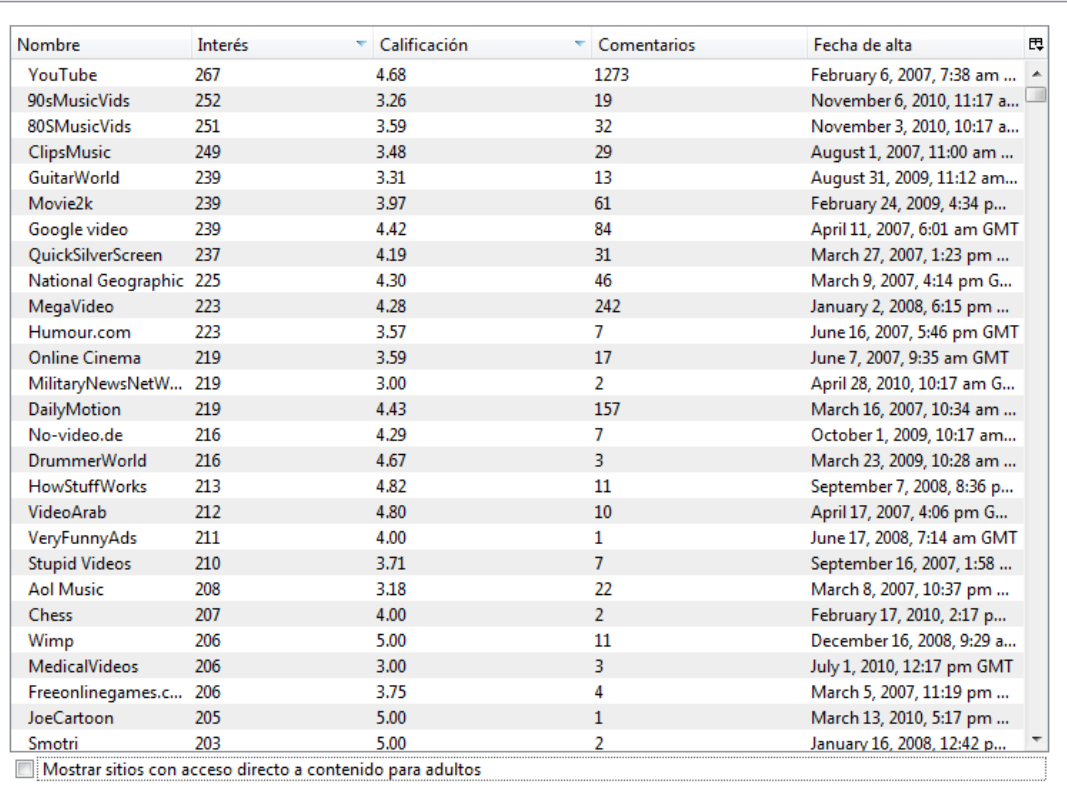

Cerrar

 $\begin{array}{c|c|c|c|c|c} \hline \multicolumn{3}{c|}{\mathbf{w}} & \multicolumn{3}{c|}{\mathbf{w}} & \multicolumn{3}{c|}{\mathbf{w}} & \multicolumn{3}{c|}{\mathbf{w}} & \multicolumn{3}{c|}{\mathbf{w}} & \multicolumn{3}{c|}{\mathbf{w}} & \multicolumn{3}{c|}{\mathbf{w}} & \multicolumn{3}{c|}{\mathbf{w}} & \multicolumn{3}{c|}{\mathbf{w}} & \multicolumn{3}{c|}{\mathbf{w}} & \multicolumn{3}{c|}{\mathbf{w}} & \multicolumn{3}{c|}{\mathbf$ 

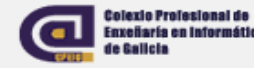

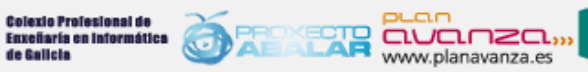

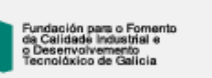

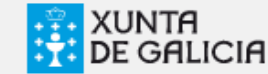

#### **Exercicio**

- **Instalar o complemento Video DownloadHelper.**
- Probar o funcionamento da ferramenta facendo a descarga sobre distintos servizos de vídeo.

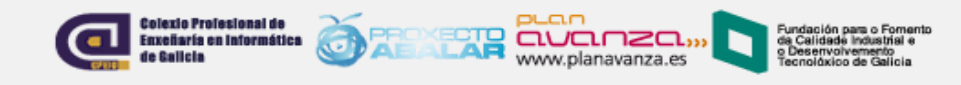

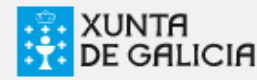

### **Descarga**

 Pode configurarse a extensión para converter automaticamente os vídeos descargados ao formato de vídeo preferido.

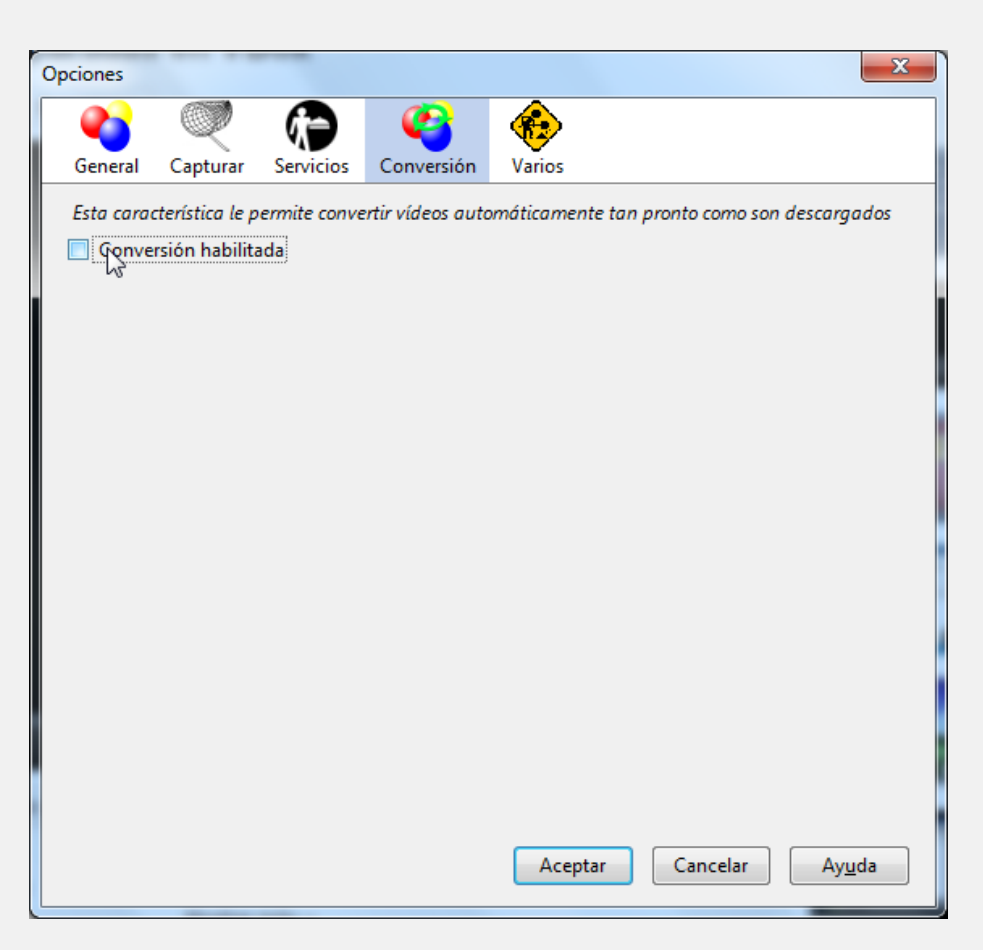

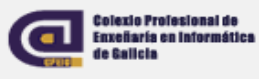

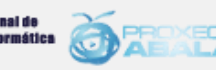

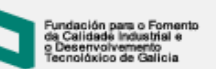

www.planavanza.es

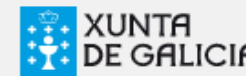

### **Reproducción con VLC**

**.** Imos instalar o reprodutor de vídeo VLC Media Player. É unha ferramenta libre e open source multiplataforma que permite a reproducción de arquivos multimedia así como DVD, Audio CD, VCD e moitos protocolos de *streaming*.

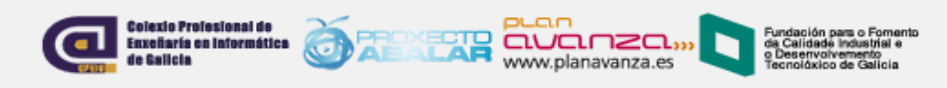

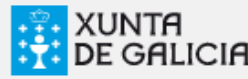

# **Instalando VLC (Windows)**

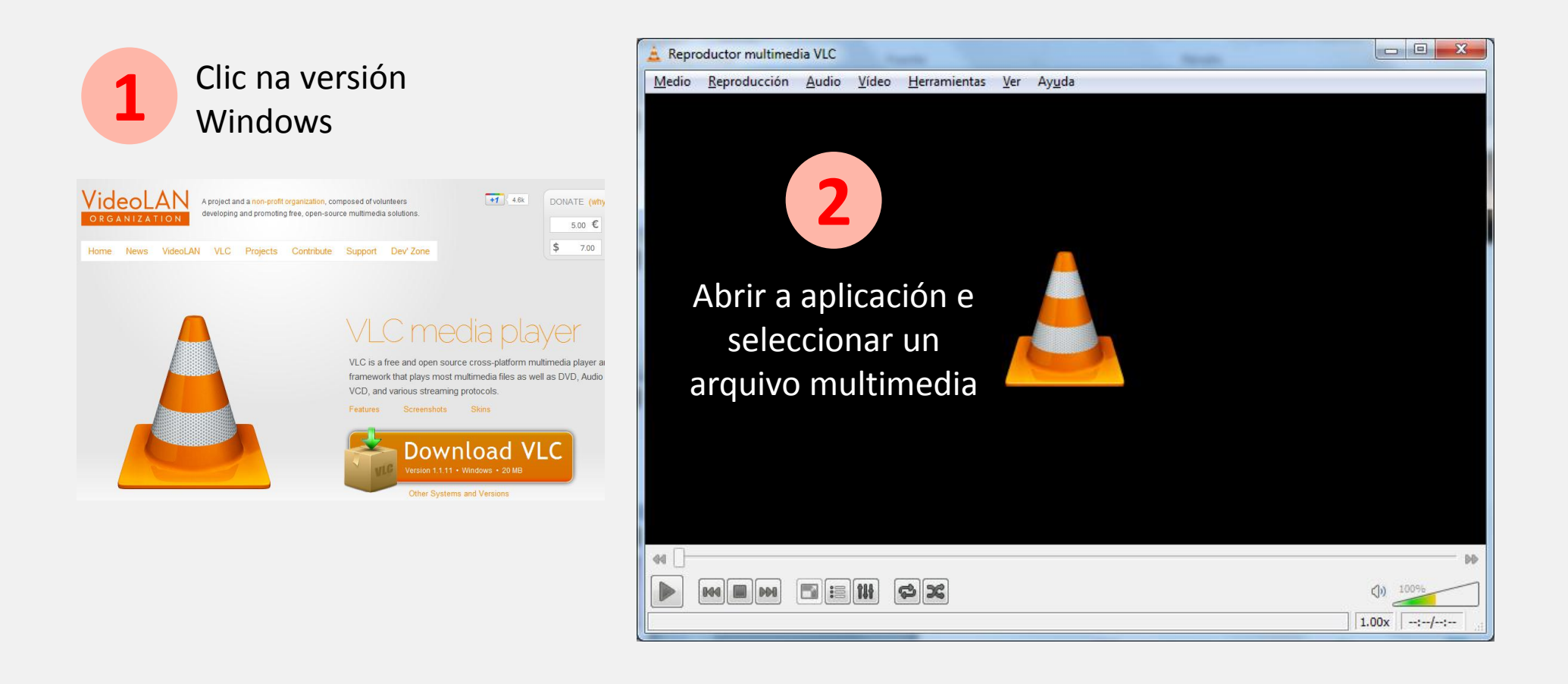

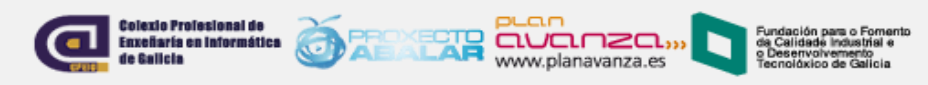

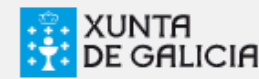

### **Instalando VLC (Linux)**

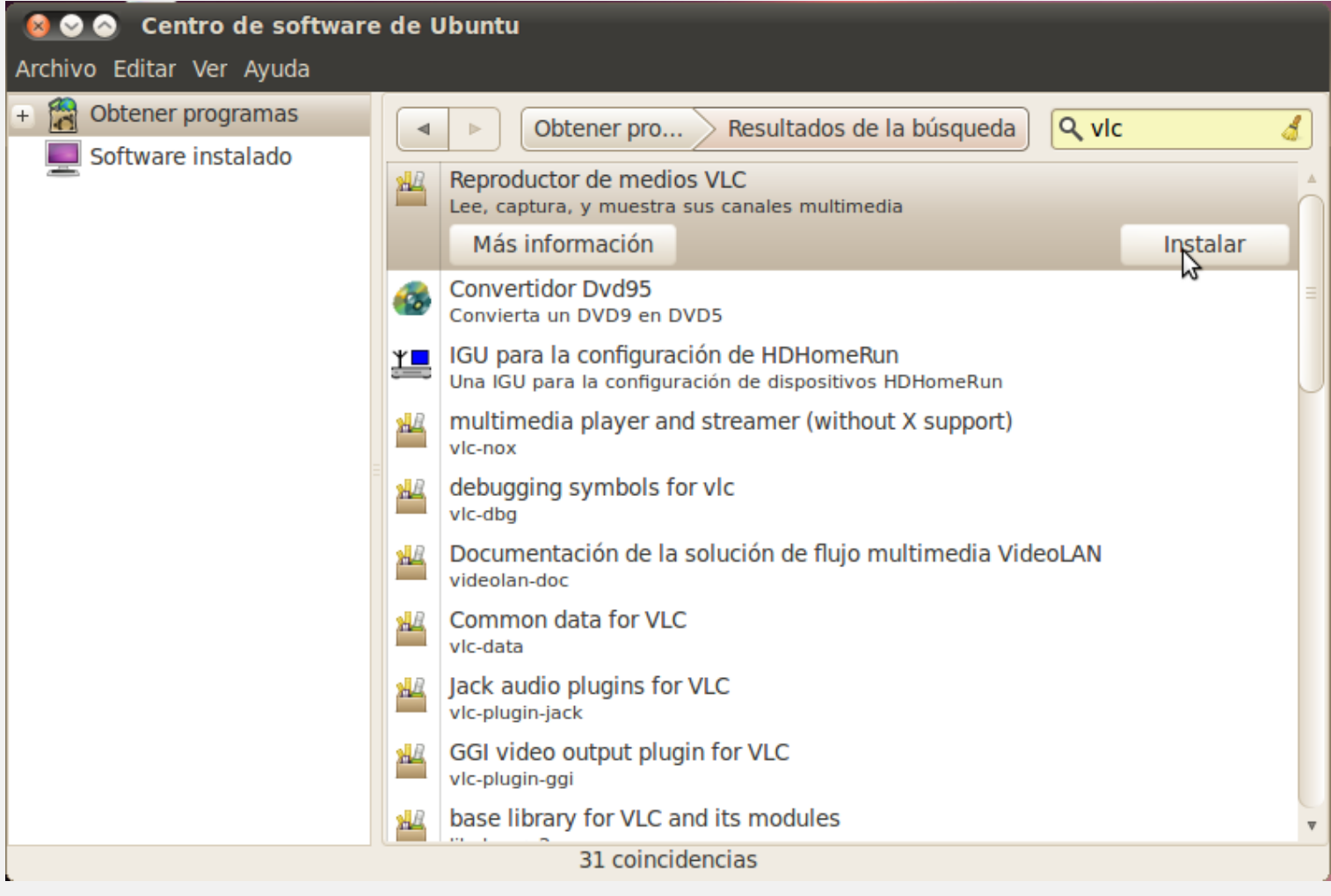

www.planavanza.es

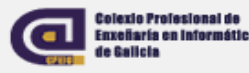

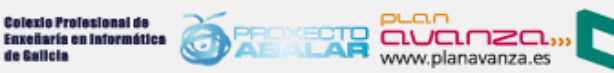

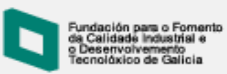

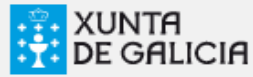

## **Executando VLC (Linux)**

 Facer clic no menú Aplicacións-> Son e vídeo, e buscar Reprodutor Multimedia VLC

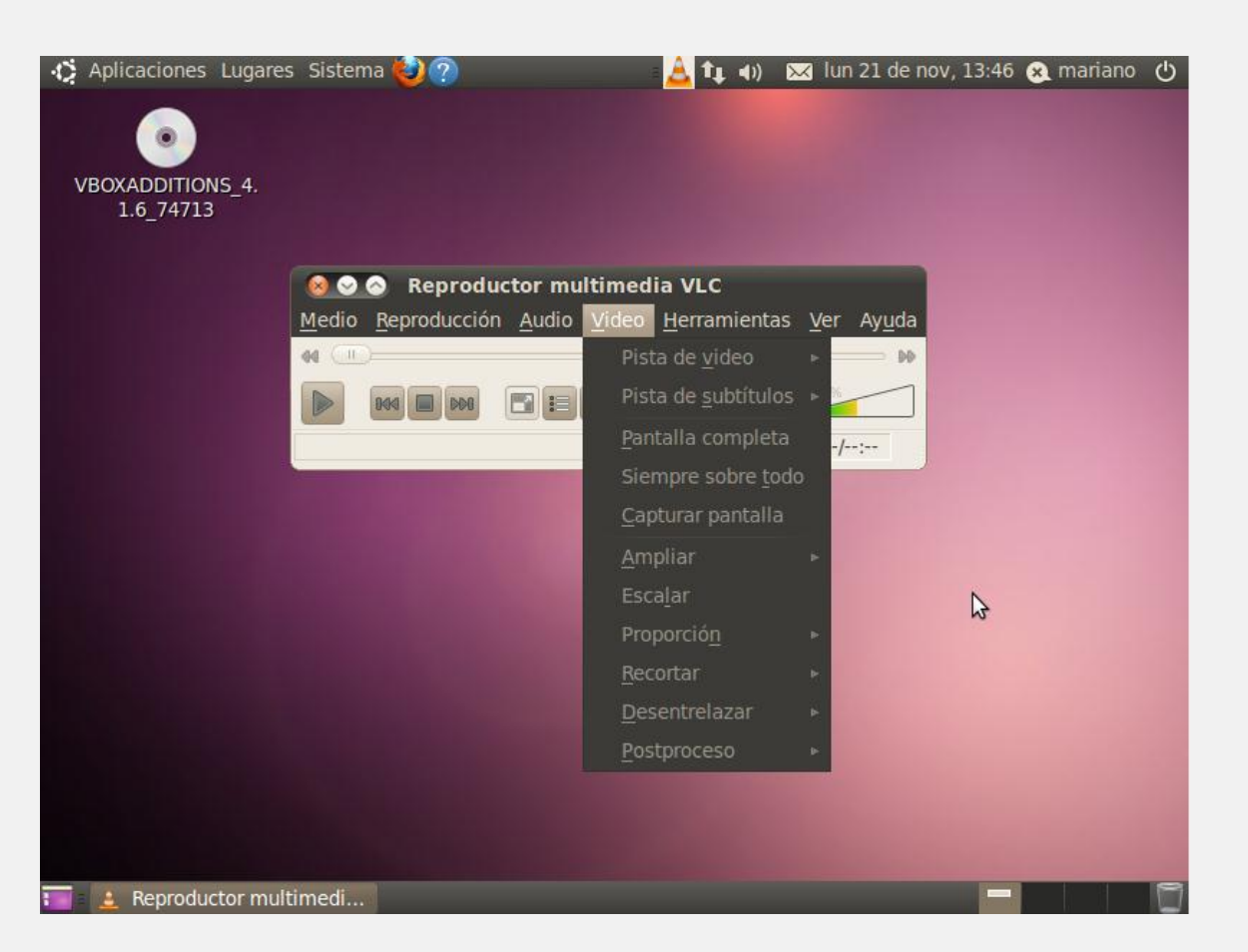

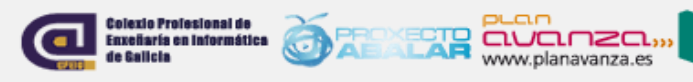

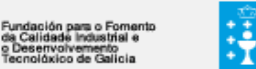

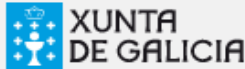

### **Exercicio**

- **· Instalación do programa VLC.**
- Reprodución de arquivos multimedia de diversos formatos.

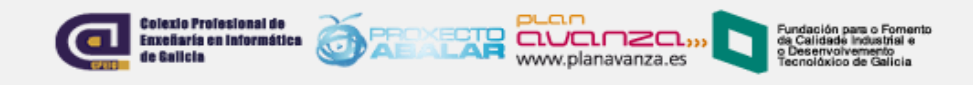

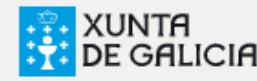

### **Conversión de formatos**

- Mobile Media Converter : Conversor libre dos formatos de audio e video mais populares como Mp3, Windows Media Audio (wma), Ogg Vorbis Audio (ogg), Wave Audio (wav), vídeo de MPEG, AVI, Windows Media Video (wmv), Flash Vídeo (flv), QuickTime Vídeo (mov) e xeralmente os formatos usados nos dispositivos móbiles como audio de AMR (amr) e 3GP video. Tamén o formato MP4.
- Tem unha funcionalidade para descarga directa de vídeos de Youtube e conversión a calqueira formato dos anteriores.
- Está disponible para plataformas Windows e Linux.

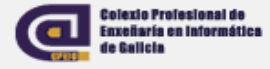

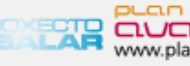

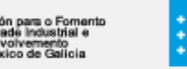

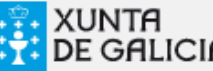

#### **Instalando e executando Mobile Media Converter (Windows)**

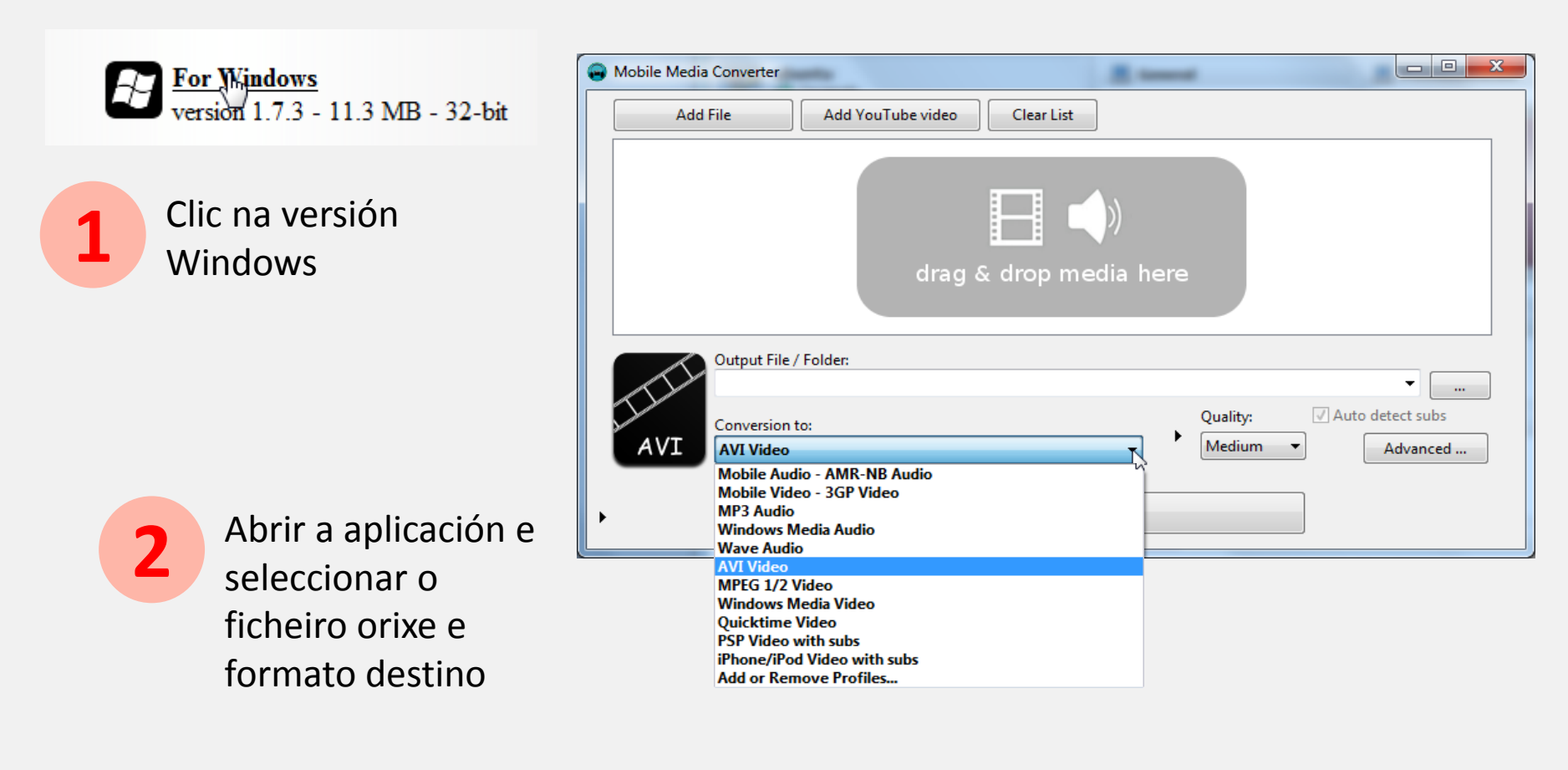

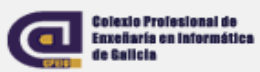

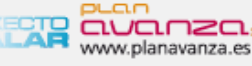

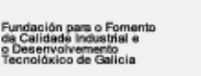

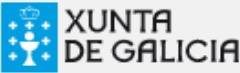

#### **Executando Mobile Media Converter (Windows)**

Podemos converter vídeos directamente dende Youtube.

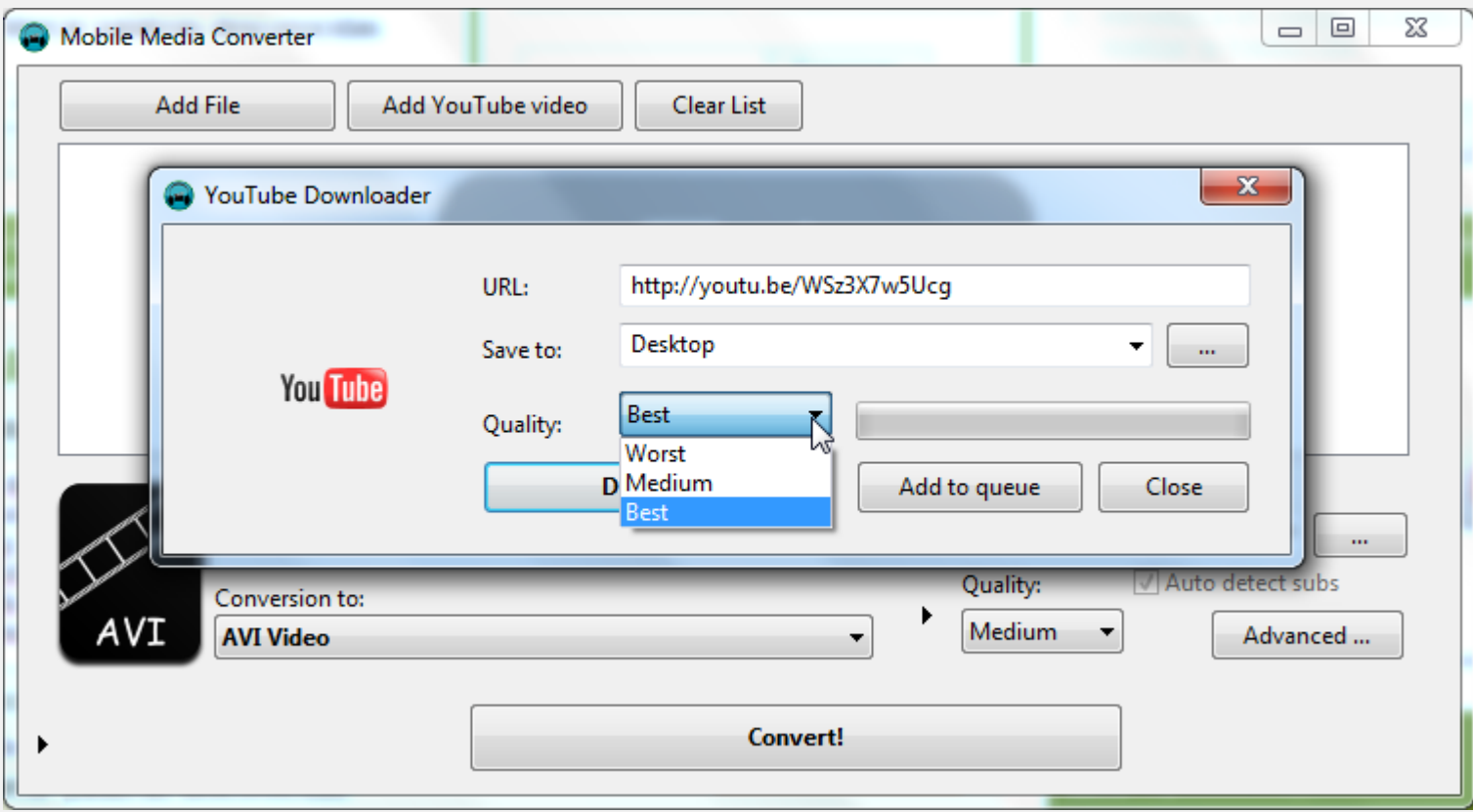

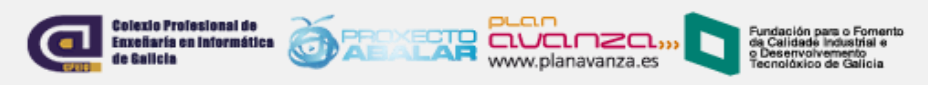

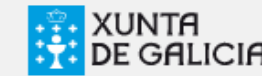

#### **Instalando Mobile Media Converter (Ubuntu)**

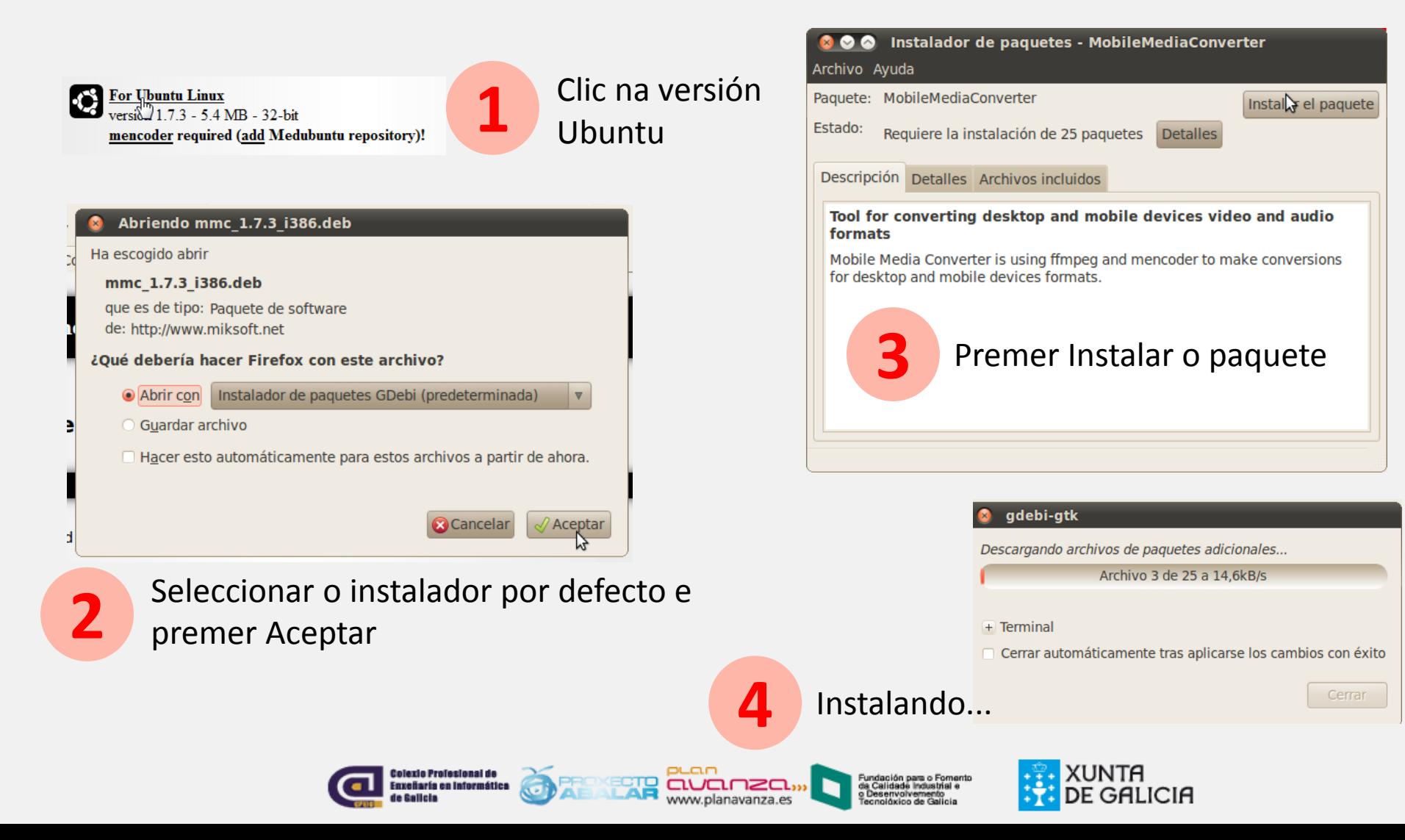

#### **Executando Mobile Media Converter (Ubuntu)**

 Facer clic no menú Aplicacións-> Son e vídeo, e buscar Mobile Media Converter

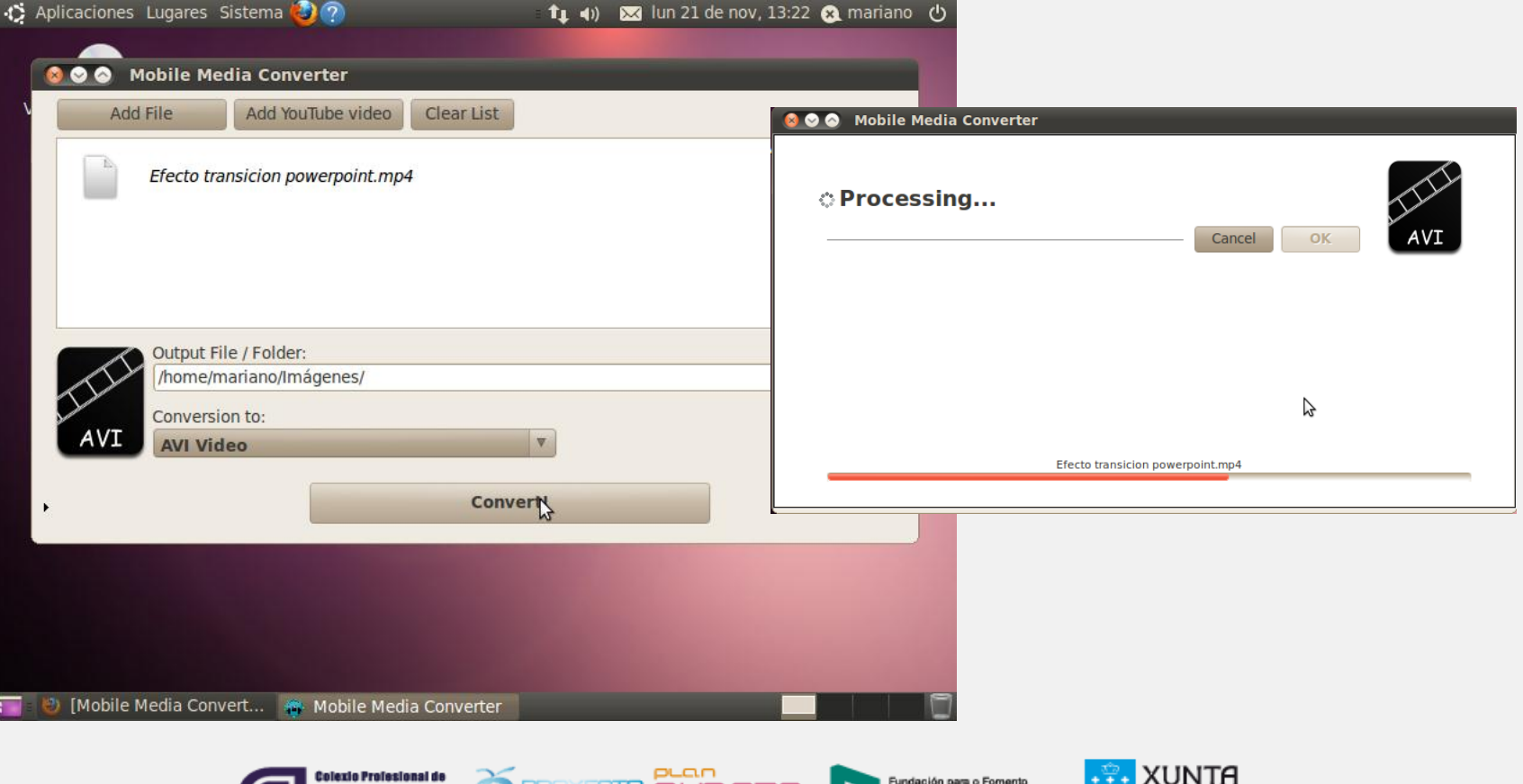

**CODA LAE** 

**BE GALICIA** 

#### **Executando Mobile Media Converter (Ubuntu)**

 Despois de facer a conversión é posible ter que instalar algún complemento para reproducir o vídeo.

#### Instalar complementos multimedia Seleccione los paquetes que se instalarán para proporcionar los siguientes complementos: - decodificador MPEG-1 Layer 3 (MP3) - decodificador Microsoft MPEG-4 4.2 Paquete □ qstreamer0.10-ffmpeq gstreamer0.10-fluendo-mp3  $\overline{\mathcal{L}}$  $\sqrt{ }$  qstreamer0.10-plugins-ugly

+ Detalles:

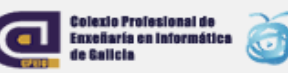

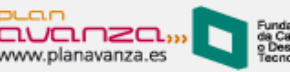

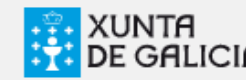

Cancelar

**Instala** 

#### **Mobile Media Converter online**

 A versión online permite extraer e convertir o audio de ficheiros de Youtube a mp3, ogg, wma, ...

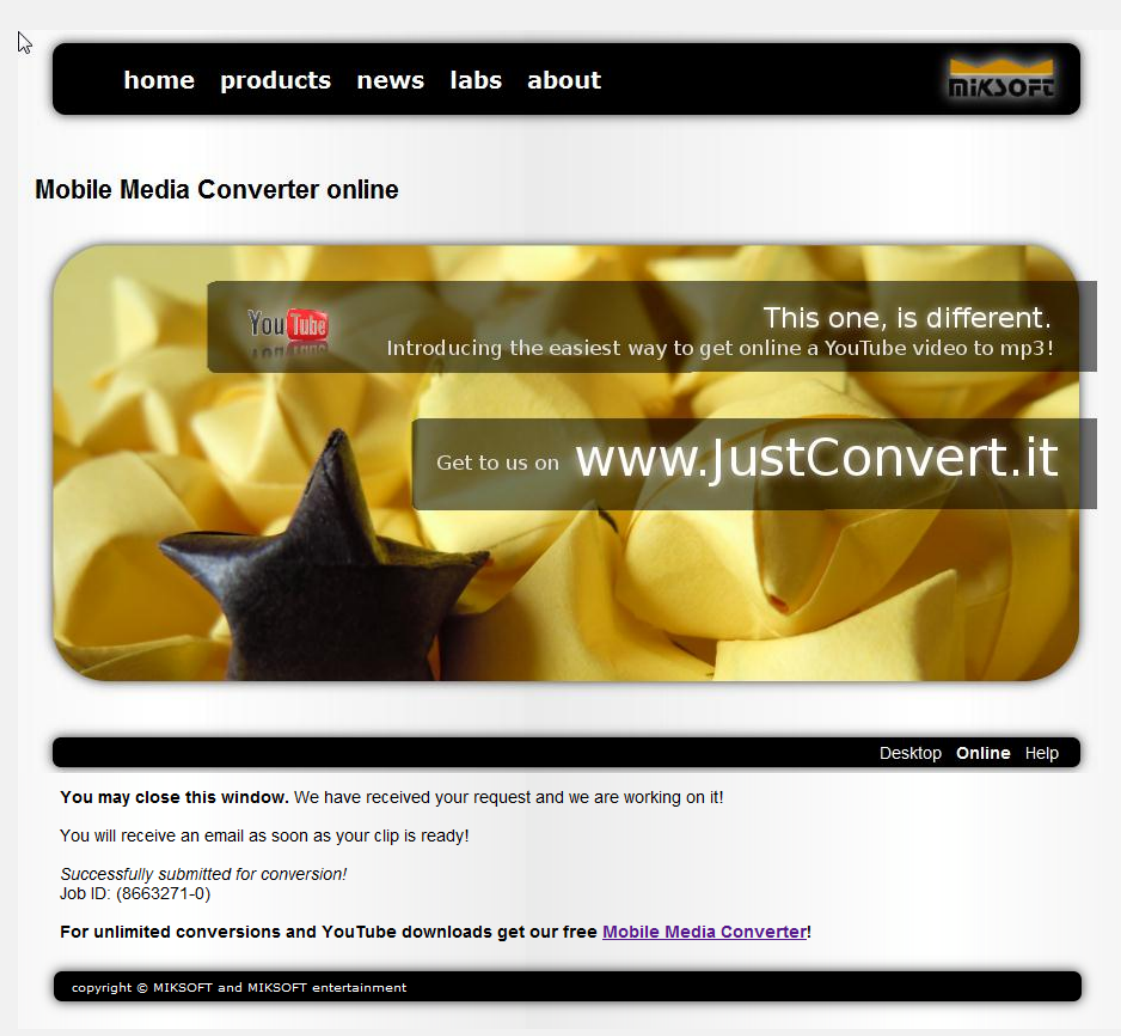

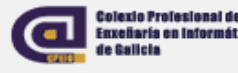

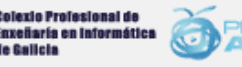

da Calidade Industrial e

www.planavanza.es

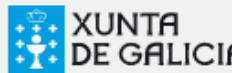

### **Exercicio**

- **Instalar a ferramenta Mobile Media Coverter.**
- Probar o funcionamento da ferramenta facendo distintas conversións sobre os vídeos descargados nun exercicio previo.
- Comparar calidades y tamaños dos ficheiros resultantes.

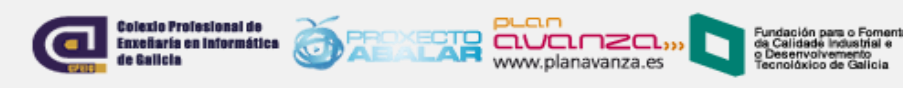

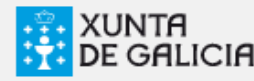

#### **OpenShot**

- É un editor de vídeo open source para **Linux**.
- Permite crear vídeos de maneira doada a partir doutros vídeos e fotos, engadíndolle a música, os subtítulos, as transicións entre clips, e os efectos especiais, e exportar logo o filme a DVD, YouTube, Vimeo, Xbox 360, e moitos outros formatos comúns.

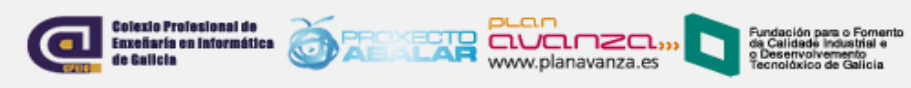

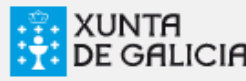

### **OpenShot**

- Por que traballamos con OpenShot?
	- É moi sinxelo de utilizar e permite obter uns óptimos resultados na gravación e edición de vídeo.
	- Soporta moitos formatos de vídeo, audio e imaxe.
	- Permite exportar o noso traballo a diversos formatos de vídeo.
	- Ofrécenos a posibilidade de ver como vai quedando o noso vídeo sen ter que exportalo previamente.
	- Pode obterse de balde de xeito completamente legal.

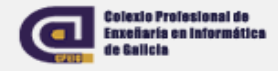

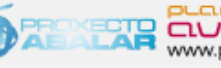

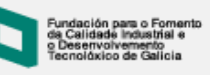

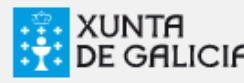

### **Instalando OpenShot**

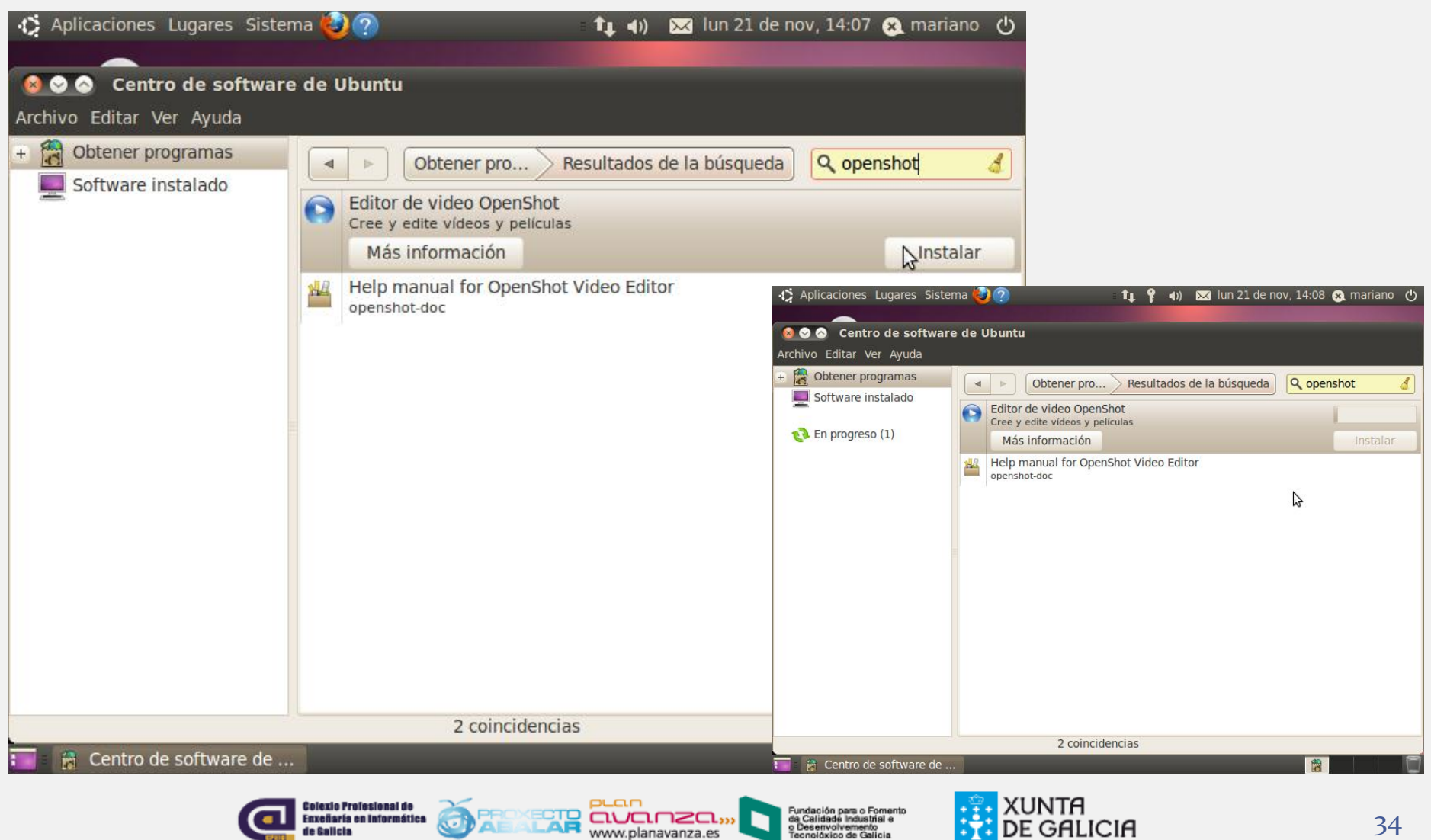

www.planavanza.es

de Galicia

**BY DE GALICIA** 

### **Executando OpenShot**

● Facer clic no menú Aplicacións-> Son e vídeo, e buscar OpenShot Video Editor

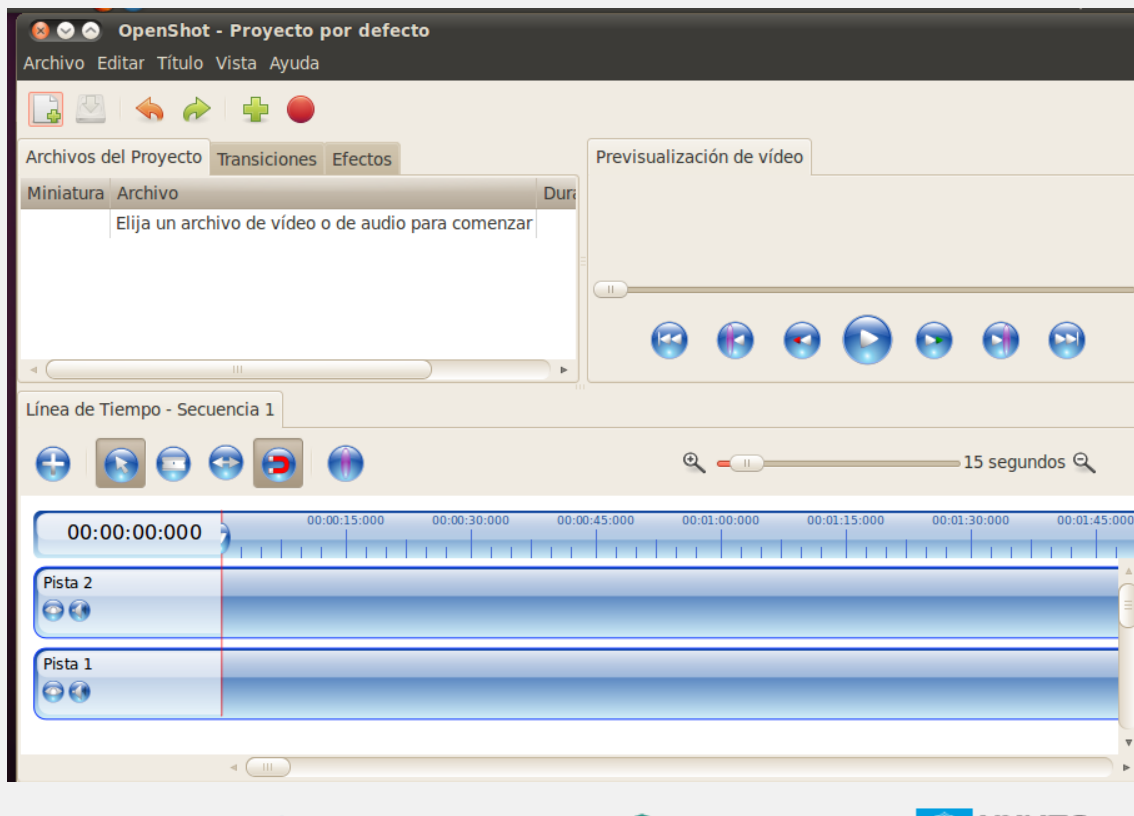

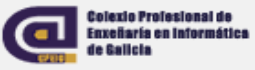

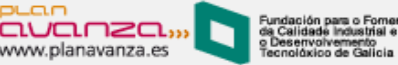

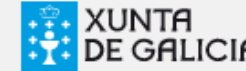

**CO** OpenShot - Default Project File Edit Title View Help K. Project Files Transitions Effects Video Preview (Paused) Video Audio Image Show All A **2** Thumb File Length Label **1** Photo 1 - Colors.jpg 00:05:00 PrevisualizaciónPhoto 2 - Green.jpg  $00:05:00$ **Biblioteca** Photo 3 - Sky.jpeg 00:05:00 Gone.mp3 00:04:31  $Q$ 4 seconds Q 00:00:04:000 00:00:12:000  $00-00-16:000$  $00:00:20:000$ 00:00:24:000  $00-00:28:000$  $00:00:08:000$ 00:00:06:014 **3** Track<sub>2</sub> Photo 1 - Color.  $(1, 4)$  $(2)$   $(1)$ Track 1 Photo 3 - Sky.j...  $(2)$ Pistas e  $(30 - 4)$ *timeline*  $-$ 

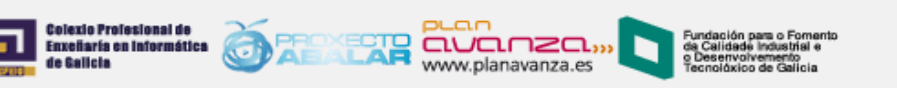

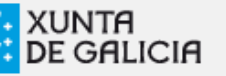

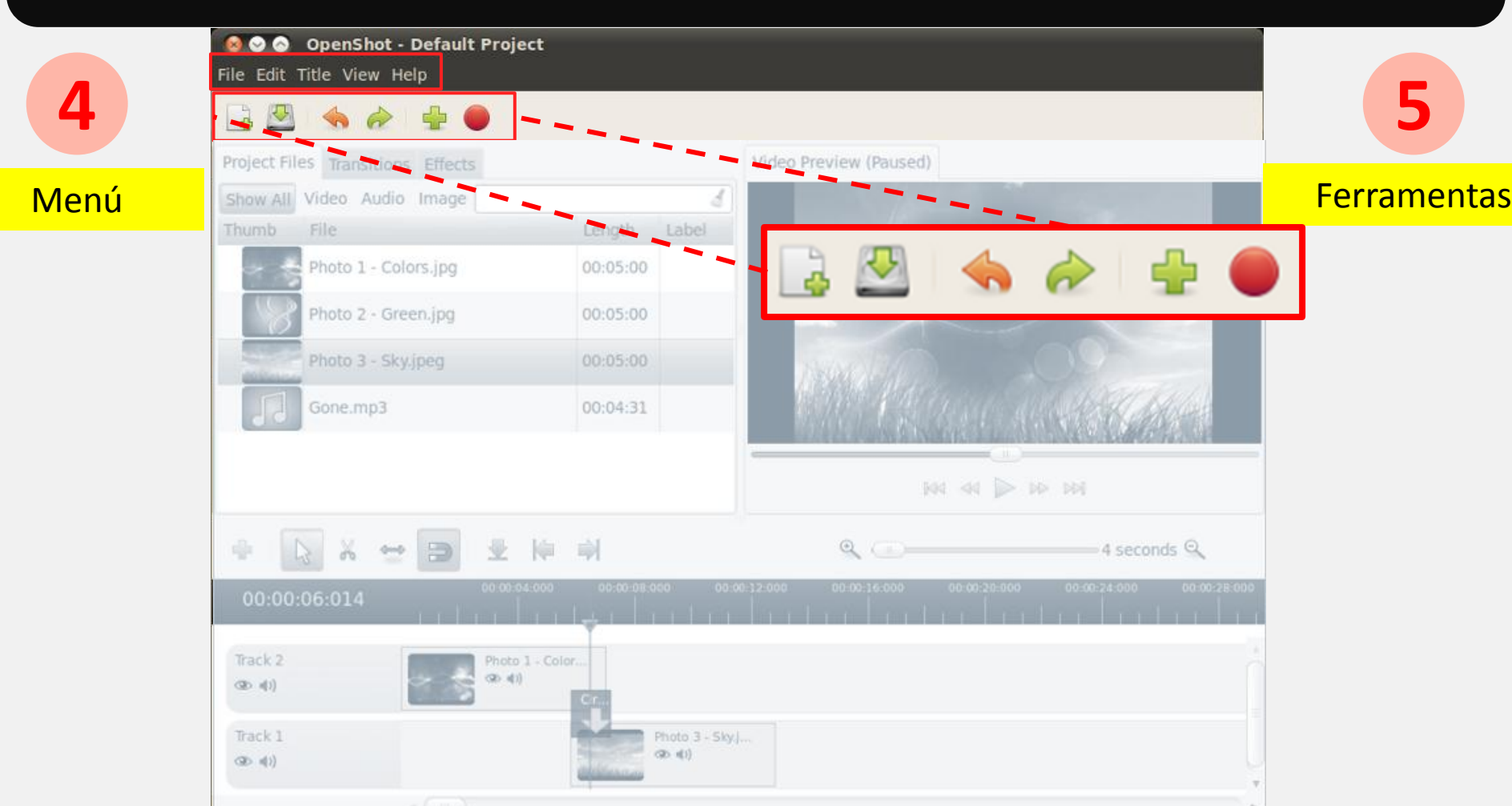

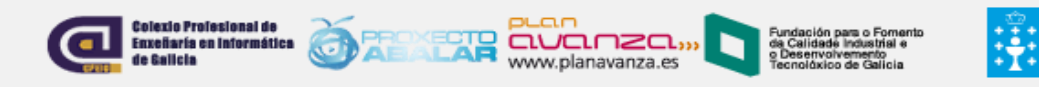

xunta

DE GALICIA

- Nesta sección colocaremos dun xeito organizado os anacos de vídeo, imaxes ou audios nas pistas.
- Na parte superior temos unha barra de ferramentas e unha escala temporal que permite ver a duración dos clips.

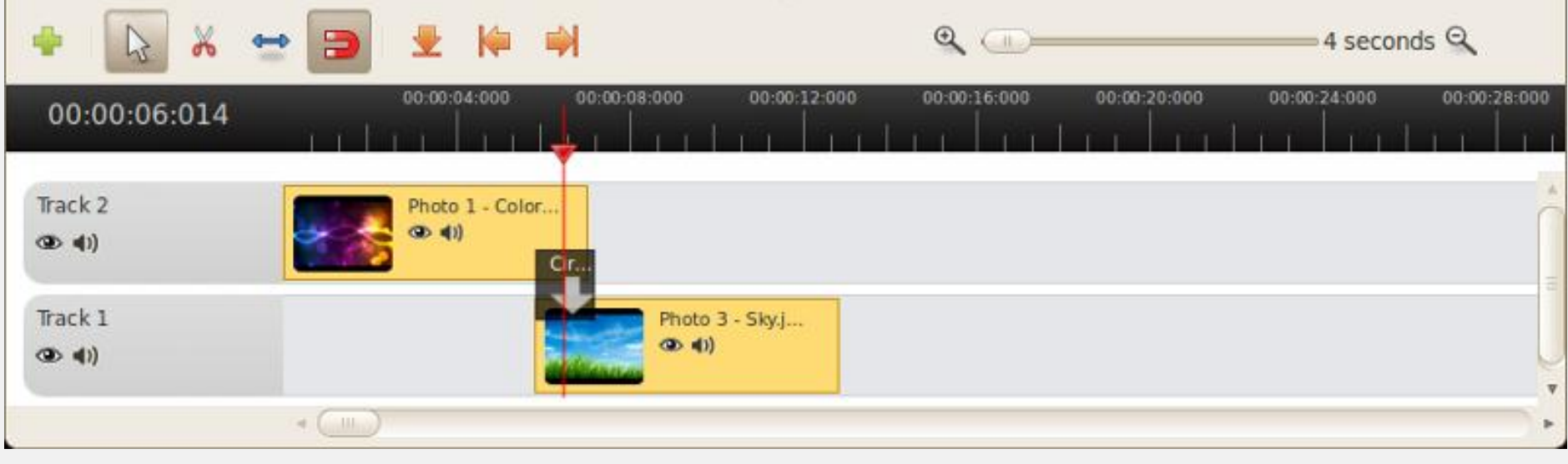

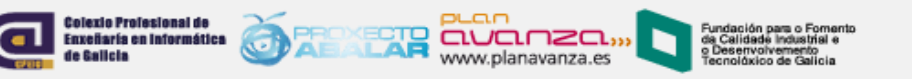

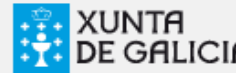

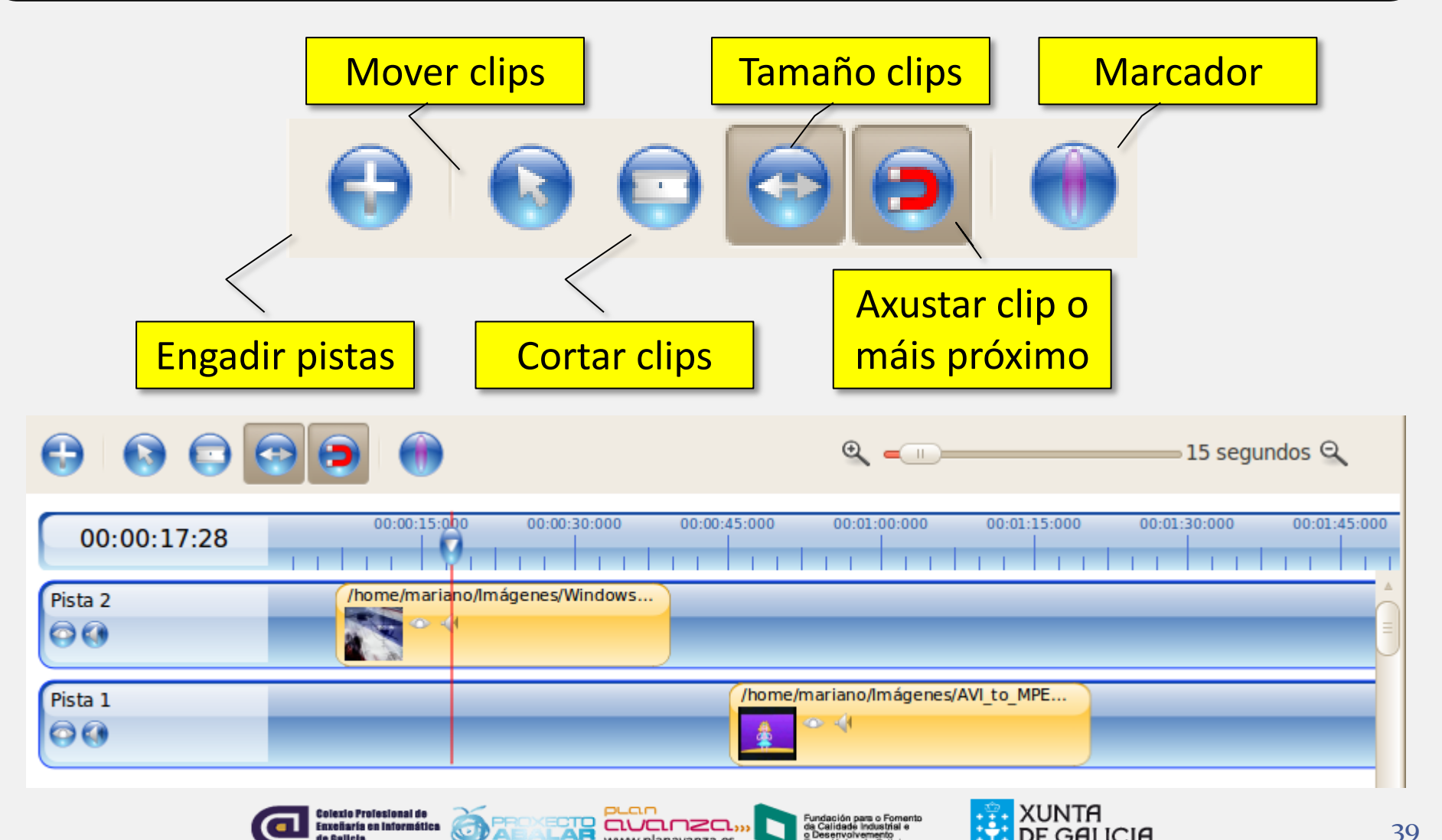

www.planavanza.es

ie Galicia

DE GALICIA

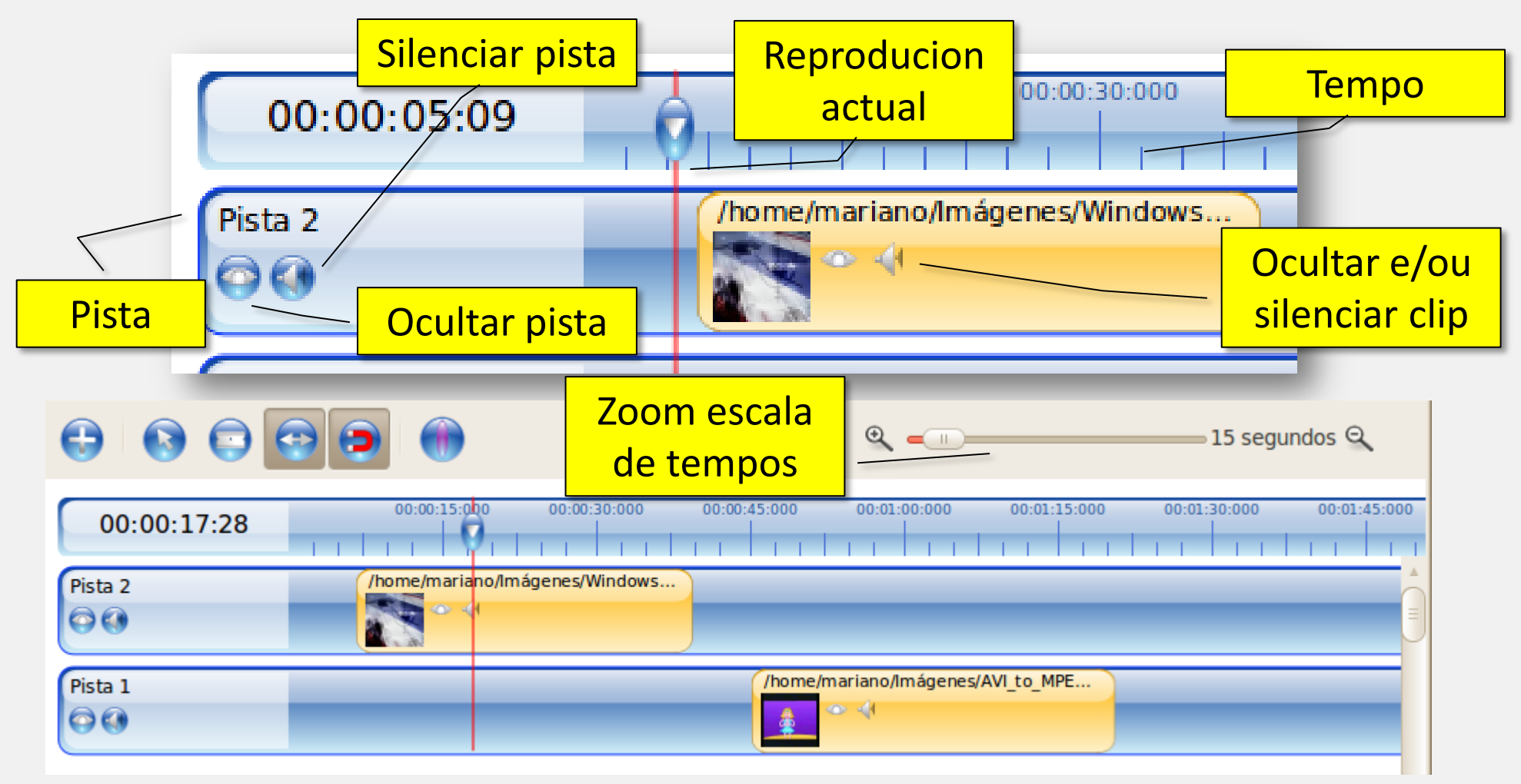

www.planavanza.es

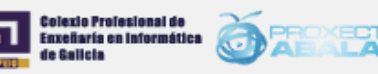

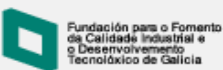

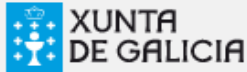

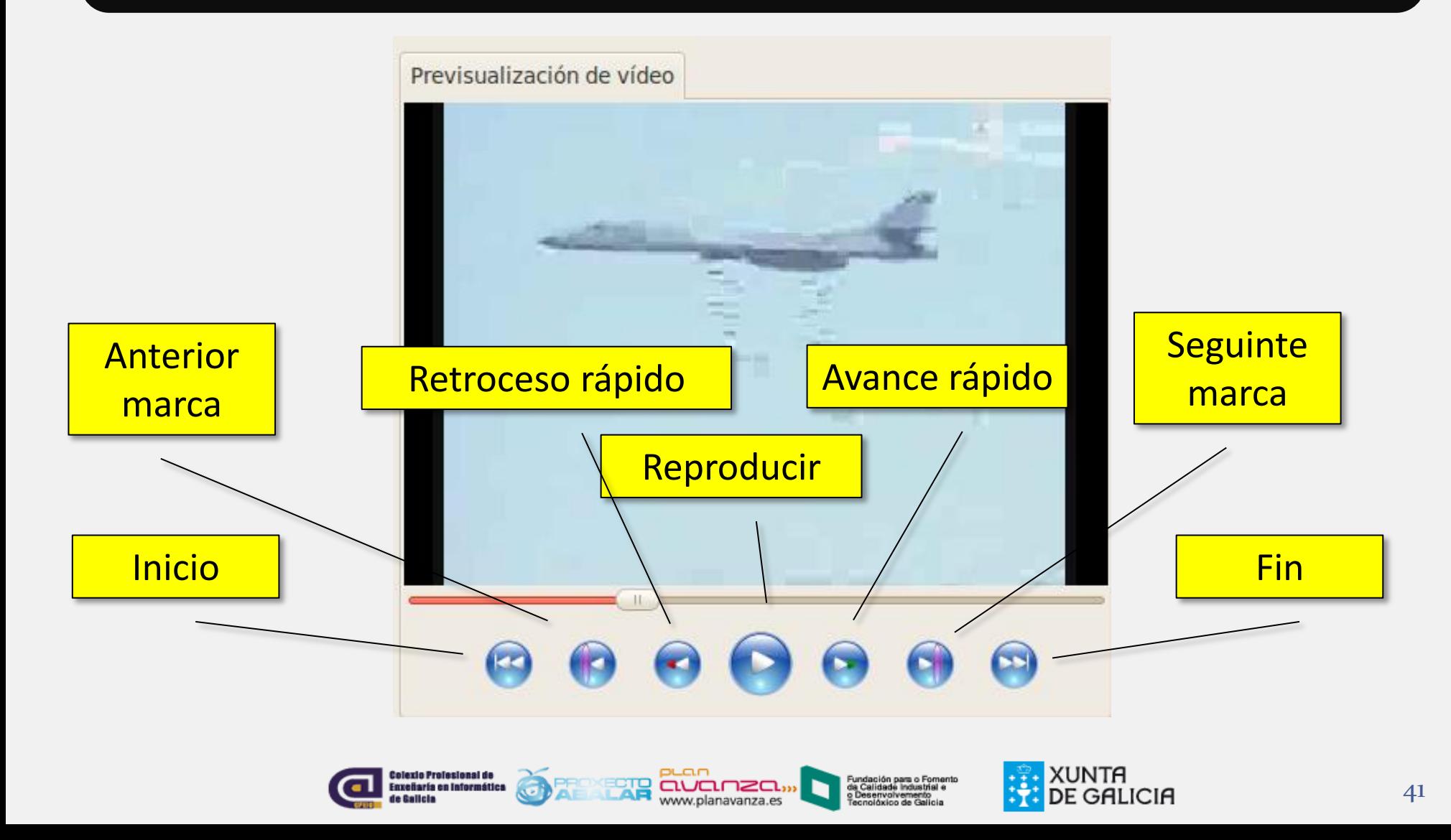

### Fin da sesión

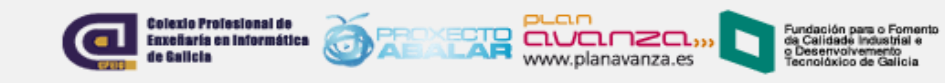

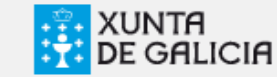

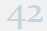